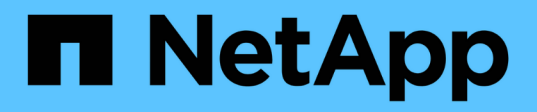

## **arrêt ...** SANtricity commands

NetApp March 22, 2024

This PDF was generated from https://docs.netapp.com/fr-fr/e-series-cli/commands-a-z/stopasyncmirrorgroup-rolechange.html on March 22, 2024. Always check docs.netapp.com for the latest.

# **Sommaire**

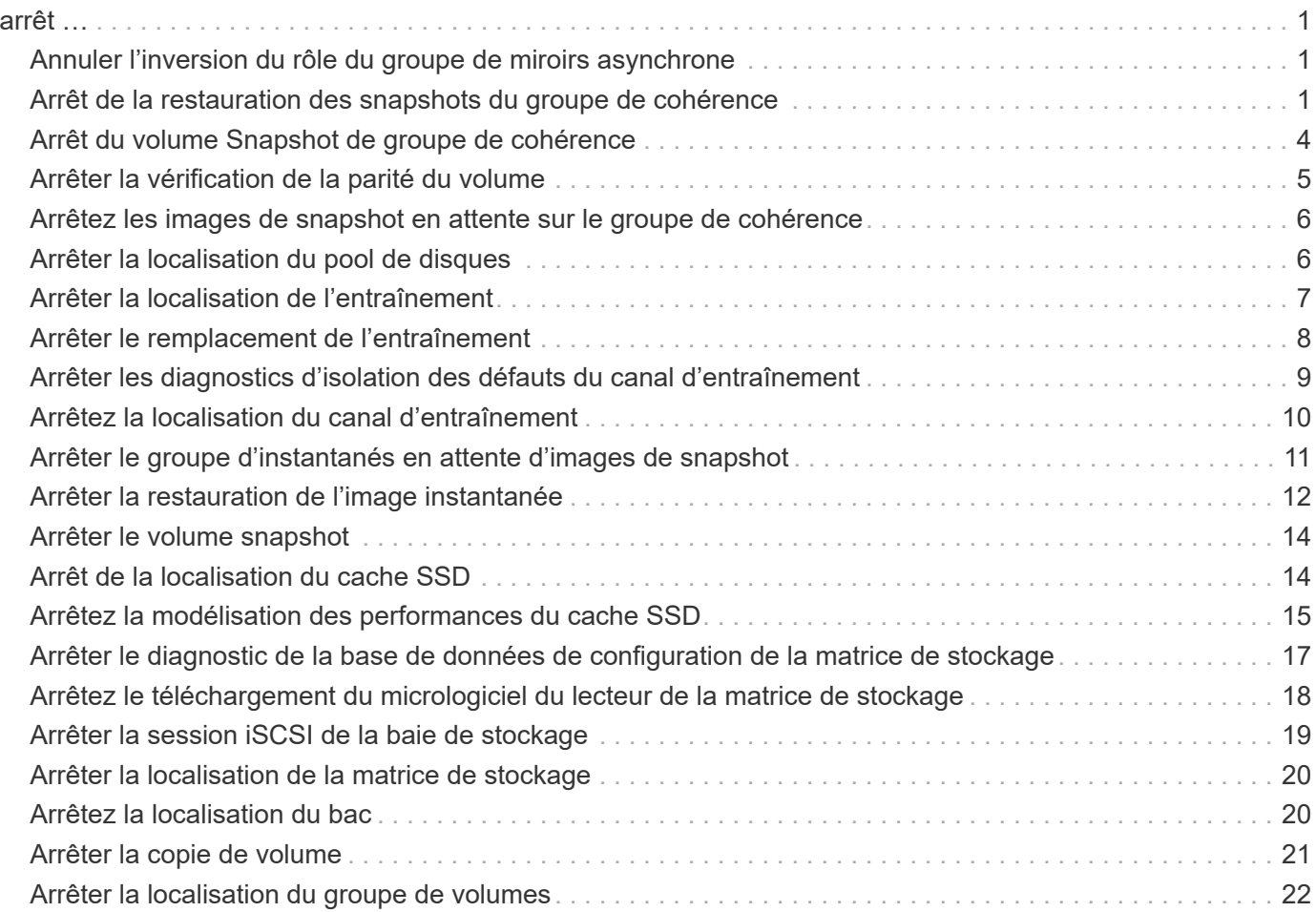

# <span id="page-2-0"></span>**arrêt …**

### <span id="page-2-1"></span>**Annuler l'inversion du rôle du groupe de miroirs asynchrone**

Le stop asyncMirrorGroup rolechange cette commande annule une opération d'inversion de rôle en attente entre les groupes de miroirs asynchrones.

#### **Baies prises en charge**

Cette commande s'applique à toutes les baies de stockage, y compris les baies E2700, E5600, E2800, E5700, Baies EF600 et EF300, tant que tous les packages SMcli sont installés.

#### **Rôles**

Pour exécuter cette commande sur une baie de stockage E2800, E5700, EF600 ou EF300, vous devez disposer du rôle d'administrateur du stockage.

#### **Syntaxe**

stop asyncMirrorGroup [*asyncMirrorGroupName*] rolechange

#### **Paramètre**

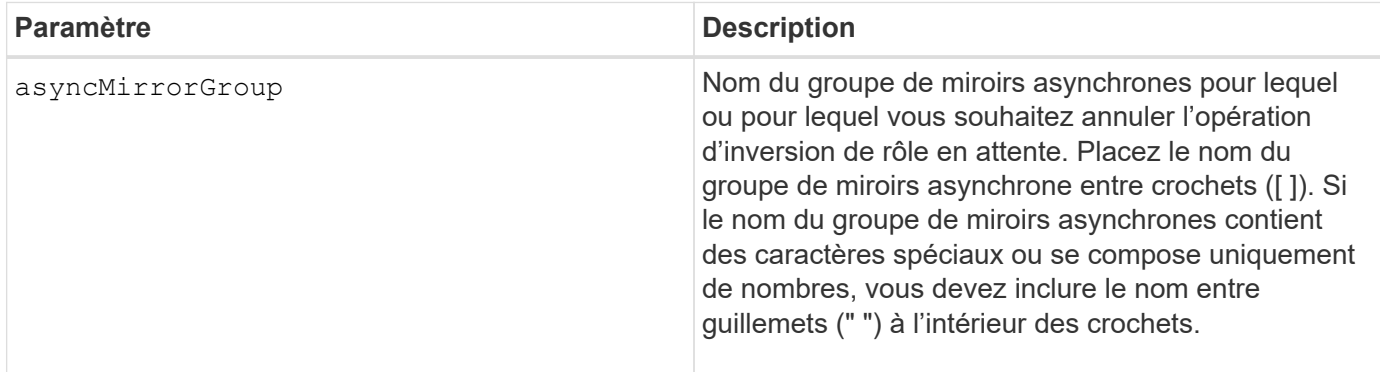

#### **Niveau minimal de firmware**

7.84

11.80 baies EF600 et EF300 prises en charge

### <span id="page-2-2"></span>**Arrêt de la restauration des snapshots du groupe de cohérence**

Le stop cgSnapImage rollback commande arrête une opération de restauration vers les volumes de base membres d'un groupe de cohérence snapshot.

#### **Baies prises en charge**

Cette commande s'applique à toute baie de stockage individuelle, notamment les systèmes E2700, E5600, E2800, E5700, Baies EF600 et EF300, tant que tous les packages SMcli sont installés.

#### **Rôles**

Pour exécuter cette commande sur une baie de stockage E2800, E5700, EF600 ou EF300, vous devez disposer du rôle d'administrateur du stockage.

#### **Contexte**

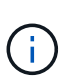

L'annulation d'une opération de restauration de snapshot de groupe de cohérence laisse le volume de base dans un état indéterminé avec des données potentiellement non valides ou incohérentes. Le volume de snapshot du groupe de cohérence associé est désactivé et inutilisable.

#### **Syntaxe**

```
stop cgSnapImage["snapCGID:imageID"] rollback
memberVolumeSet ("memberVolumeName1" ... "memberVolumeNamen")
```
#### **Paramètre**

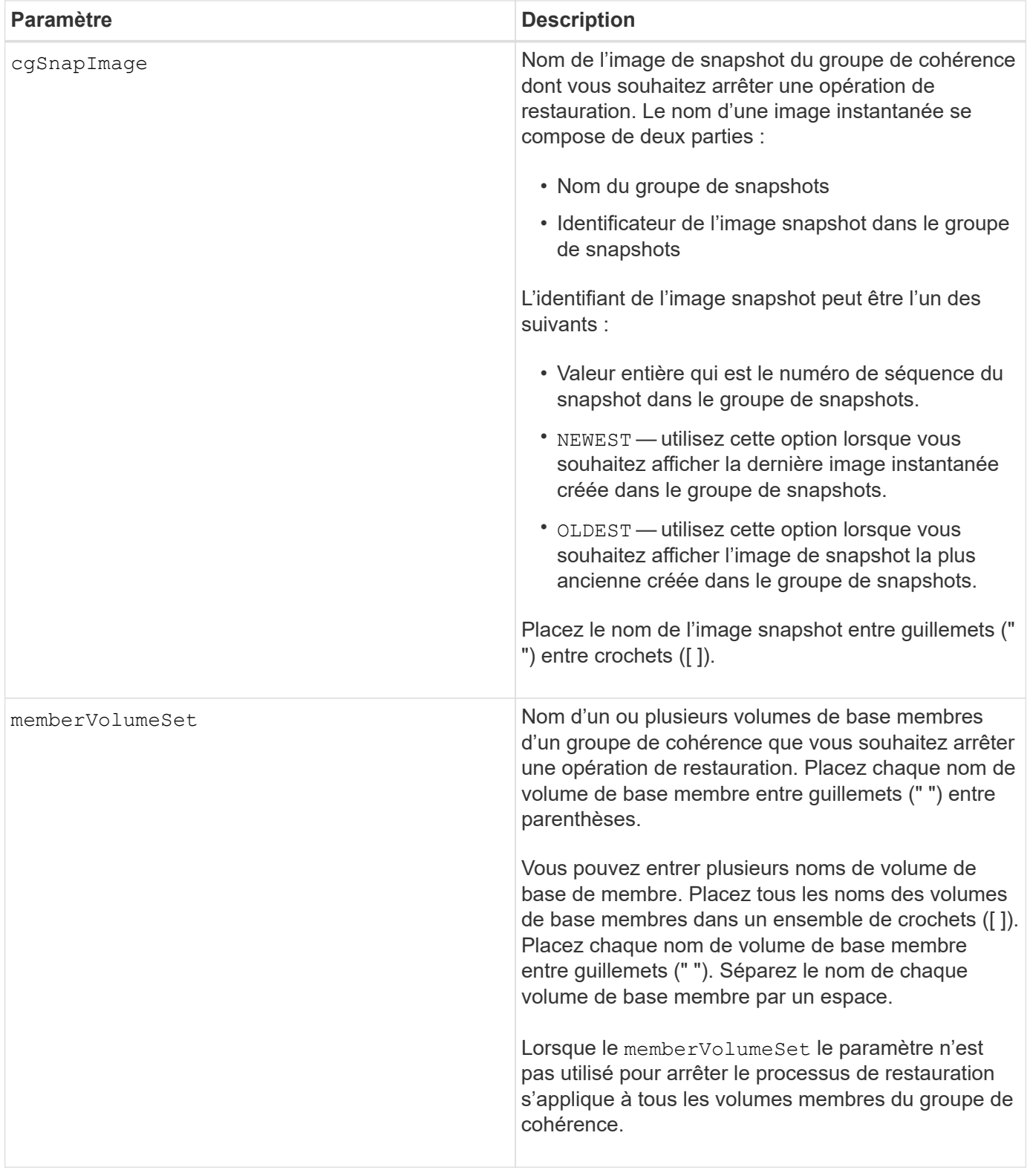

#### **Remarques**

Le nom d'une image instantanée comporte deux parties séparées par deux points (:) :

- Identifiant du groupe de snapshots
- Identifiant de l'image snapshot

Par exemple, si vous souhaitez arrêter une opération de restauration pour l'image Snapshot la plus récente d'un groupe de cohérence complet portant le nom de CG1, vous pouvez utiliser la commande suivante :

```
stop cgSnapImage ["CG1:newest"] rollback;
```
Pour arrêter une opération de reprise de l'image snapshot 12345 pour les membres du volume de base memVol1, memVol2 et memVol3 dans un groupe de cohérence qui porte le nom CG2, utilisez la commande suivante :

```
stop cgSnapImage ["CG2:12345"] rollback memberVolumeset=("memVol1 memVol2
memVol3");
```
#### **Niveau minimal de firmware**

7.83

### <span id="page-5-0"></span>**Arrêt du volume Snapshot de groupe de cohérence**

Le stop cgSnapVolume la commande arrête l'opération de copie en écriture pour la création d'un volume snapshot de groupe de cohérence.

#### **Baies prises en charge**

Cette commande s'applique à toute baie de stockage individuelle, notamment les systèmes E2700, E5600, E2800, E5700, Baies EF600 et EF300, tant que tous les packages SMcli sont installés.

#### **Rôles**

Pour exécuter cette commande sur une baie de stockage E2800, E5700, EF600 ou EF300, vous devez disposer du rôle d'administrateur du stockage.

#### **Contexte**

Pour redémarrer l'opération de copie sur écriture, utilisez le resume cgSnapVolume commande.

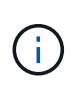

Cette commande ne supprime pas le volume Snapshot de groupe de cohérence. Pour supprimer un volume Snapshot de groupe de cohérence, utilisez le delete cgSnapVolume commande.

#### **Syntaxe**

stop cgSnapVolume [*snapVolumeName*]

#### **Paramètre**

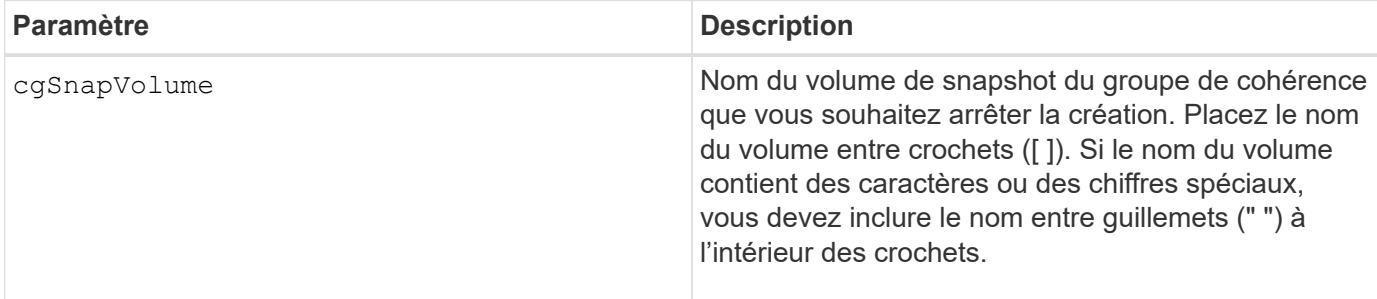

#### **Niveau minimal de firmware**

7.83

### <span id="page-6-0"></span>**Arrêter la vérification de la parité du volume**

Le stop check volume parity job commande arrête une tâche de parité de volume de vérification en cours.

#### **Baies prises en charge**

Cette commande s'applique à toute baie de stockage, y compris aux baies EF600 et EF300, tant que tous les packages SMcli sont installés.

#### **Rôles**

Pour exécuter cette commande sur une baie de stockage EF600 et EF300, vous devez disposer du rôle d'administrateur du stockage.

#### **Syntaxe**

```
stop check volume parity job jobId=<job id>;
```
#### **Paramètres**

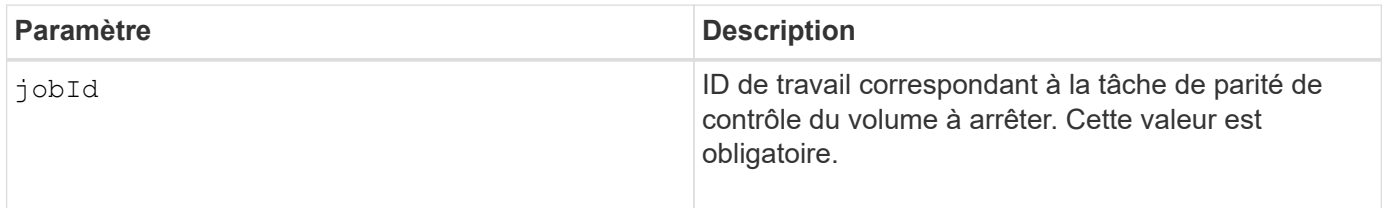

#### **Niveau minimal de firmware**

11.80

### <span id="page-7-0"></span>**Arrêtez les images de snapshot en attente sur le groupe de cohérence**

Le stop consistencyGroup pendingSnapImageCreation commande arrête toutes les images de snapshot en attente qui doivent être créées sur un groupe de cohérence de snapshot.

#### **Baies prises en charge**

Cette commande s'applique à toute baie de stockage individuelle, notamment les systèmes E2700, E5600, E2800, E5700, Baies EF600 et EF300, tant que tous les packages SMcli sont installés.

#### **Rôles**

Pour exécuter cette commande sur une baie de stockage E2800, E5700, EF600 ou EF300, vous devez disposer du rôle d'administrateur du stockage.

#### **Contexte**

Si le groupe de cohérence de snapshot ne contient aucune image snapshot en attente, le logiciel de gestion du stockage affiche un message d'erreur et n'exécute pas la commande.

#### **Syntaxe**

stop consistencyGroup [*consistencyGroupName*]pendingSnapImageCreation

#### **Paramètres**

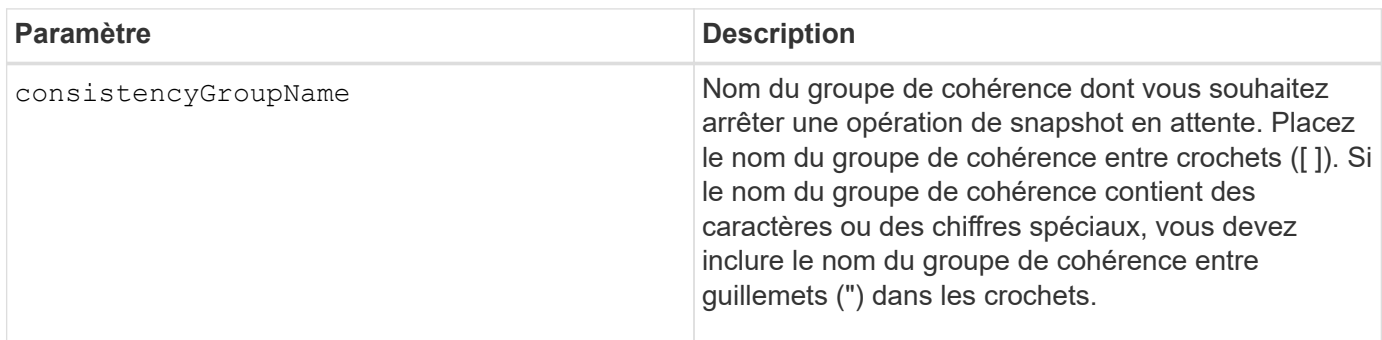

#### **Niveau minimal de firmware**

7.83

### <span id="page-7-1"></span>**Arrêter la localisation du pool de disques**

Le stop diskPool locate la commande éteint les voyants des lecteurs qui ont été allumés par le start diskPool locate commande.

#### **Baies prises en charge**

Cette commande s'applique à toute baie de stockage individuelle, notamment les systèmes E2700, E5600, E2800, E5700, Baies EF600 et EF300, tant que tous les packages SMcli sont installés.

#### **Rôles**

Pour exécuter cette commande sur une baie de stockage E2800, E5700, EF600 ou EF300, vous devez disposer du rôle d'administrateur du stockage.

#### **Syntaxe**

stop diskPool locate

#### **Paramètres**

Aucune.

#### **Niveau minimal de firmware**

7.83

### <span id="page-8-0"></span>**Arrêter la localisation de l'entraînement**

Le stop drive locate la commande éteint le voyant du lecteur qui a été allumé par le start drive locate commande.

#### **Baies prises en charge**

Cette commande s'applique à toute baie de stockage individuelle, notamment les systèmes E2700, E5600, E2800, E5700, Baies EF600 et EF300, tant que tous les packages SMcli sont installés.

#### **Rôles**

Pour exécuter cette commande sur une baie de stockage E2800, E5700, EF600 ou EF300, vous devez disposer du rôle d'administrateur du stockage.

#### **Syntaxe**

stop drive locate

#### **Paramètres**

Aucune.

6.10

## <span id="page-9-0"></span>**Arrêter le remplacement de l'entraînement**

Le stop drive replace la commande arrête une opération de copie de données qui a été démarrée par un set drive commande ou un replace drive commande avec **copyDrive** saisie utilisateur.

#### **Baies prises en charge**

Cette commande s'applique à toute baie de stockage individuelle, notamment les systèmes E2700, E5600, E2800, E5700, Baies EF600 et EF300, tant que tous les packages SMcli sont installés.

#### **Rôles**

Pour exécuter cette commande sur une baie de stockage E2800, E5700, EF600 ou EF300, vous devez disposer du rôle d'administrateur du stockage.

#### **Syntaxe**

stop drive replace ([trayID, [drawerID, ]slotID] | <"wwID">)

#### **Paramètres**

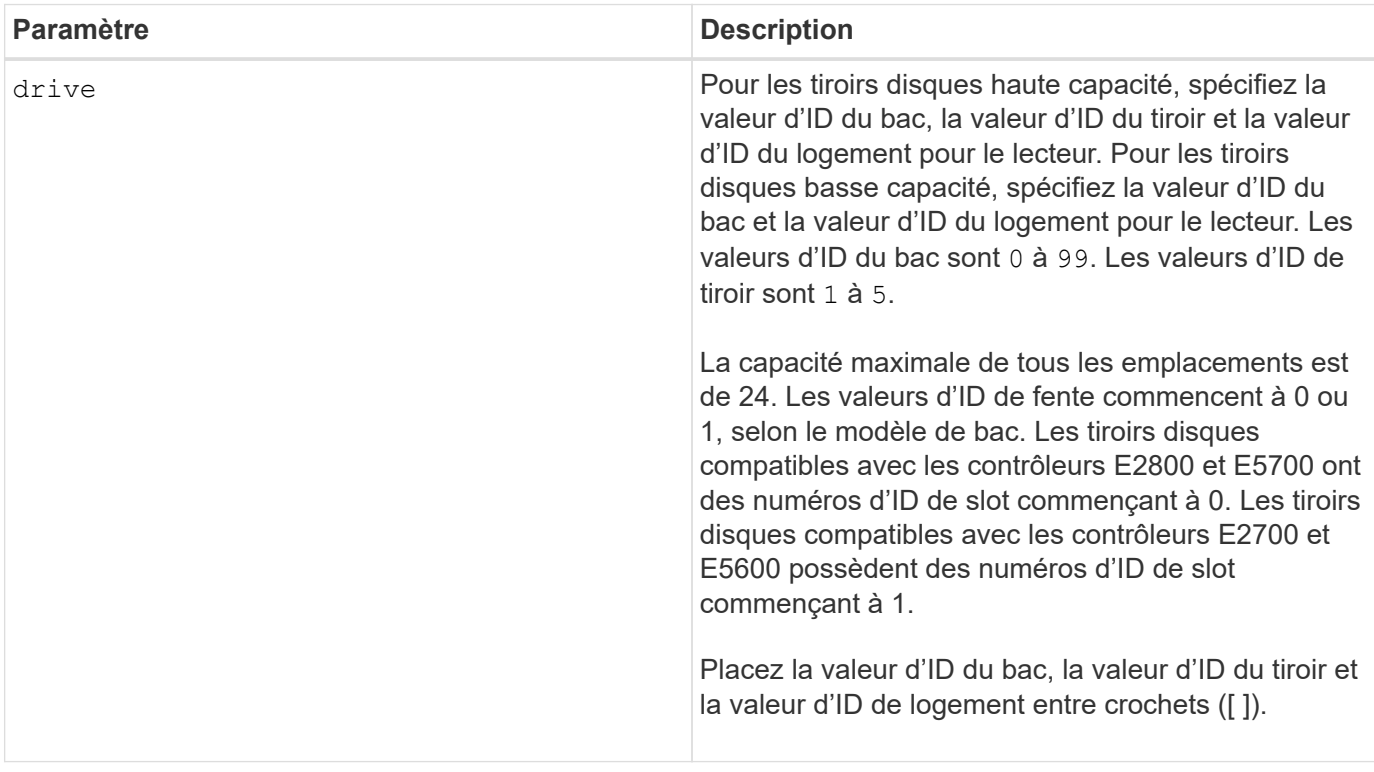

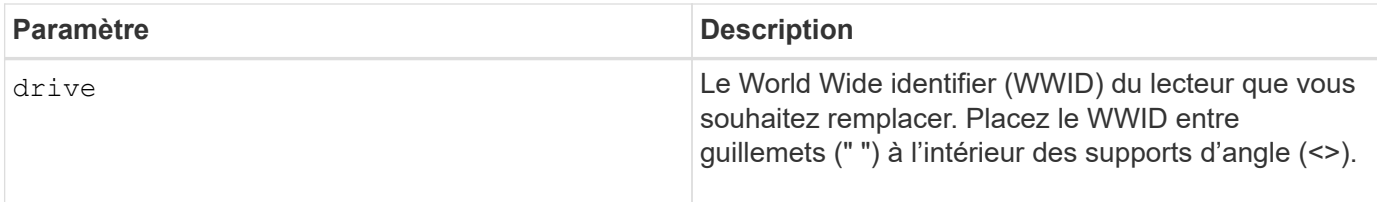

#### **Remarques**

Le drive paramètre prend en charge à la fois les tiroirs disques haute capacité et les tiroirs disques basse capacité. Un tiroir de disque haute capacité est doté de tiroirs qui maintiennent les disques. Les tiroirs coulissent hors du tiroir du lecteur pour permettre l'accès aux lecteurs. Un tiroir de lecteur de faible capacité n'est pas doté de tiroirs. Pour un plateau de lecteur haute capacité, vous devez spécifier l'identifiant (ID) du plateau de lecteur, l'ID du tiroir et l'ID du logement dans lequel se trouve un lecteur. Dans le cas d'un plateau de lecteur de faible capacité, vous devez uniquement spécifier l'ID du plateau de lecteur et l'ID de l'emplacement dans lequel se trouve un lecteur. Pour un plateau de lecteur de faible capacité, une autre méthode d'identification d'un emplacement est de spécifier l'ID du plateau de lecteur, définissez l'ID du tiroir sur 0, Et indiquez l'ID de l'emplacement dans lequel réside un lecteur.

#### **Niveau minimal de firmware**

8.20

### <span id="page-10-0"></span>**Arrêter les diagnostics d'isolation des défauts du canal d'entraînement**

Le stop driveChannel faultDiagnostics la commande arrête le diagnostic d'isolation de panne du canal d'entraînement, qui arrête le start drive channel fault isolation diagnostics avant la fin de la commande.

#### **Baies prises en charge**

Cette commande s'applique à toute baie de stockage individuelle, notamment les systèmes E2700, E5600, E2800, E5700, Baies EF600 et EF300, tant que tous les packages SMcli sont installés.

#### **Rôles**

Pour exécuter cette commande sur une baie de stockage E2800, E5700, EF600 ou EF300, vous devez disposer du rôle d'administrateur du stockage.

#### **Contexte**

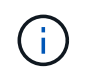

Avec la version 8.10 du micrologiciel, le stop driveChannel faultDiagnostics la commande est obsolète.

#### **Syntaxe**

stop driveChannel faultDiagnostics

#### **Paramètres**

Aucune.

### **Remarques**

Utilisez le start driveChannel faultDiagnostics commande et le save driveChannel faultDiagnostics commande avec stop driveChannel faultDiagnostics commande. Ces commandes sont nécessaires pour lancer le test de diagnostic et enregistrer les résultats du test de diagnostic dans un fichier.

Vous pouvez également arrêter le start driveChannel faultDiagnostics commande à tout moment en appuyant sur Ctrl+C.

#### **Niveau minimal de firmware**

7.15

### <span id="page-11-0"></span>**Arrêtez la localisation du canal d'entraînement**

Le stop driveChannel locate commande éteint les voyants des tiroirs des disques qui ont été allumés par le start driveChannel locate commande.

#### **Baies prises en charge**

Cette commande s'applique à toute baie de stockage individuelle, notamment les systèmes E2700, E5600, E2800, E5700, Baies EF600 et EF300, tant que tous les packages SMcli sont installés.

#### **Rôles**

Pour exécuter cette commande sur une baie de stockage E2800, E5700, EF600 ou EF300, vous devez disposer du rôle d'administrateur du stockage.

#### **Syntaxe**

stop driveChannel locate

#### **Paramètres**

Aucune.

#### **Niveau minimal de firmware**

6.10

### <span id="page-12-0"></span>**Arrêter le groupe d'instantanés en attente d'images de snapshot**

Le stop pendingSnapImageCreation la commande annule toutes les images de snapshot en attente qui doivent être créées sur un snapshot ou un groupe de cohérence de snapshot.

#### **Baies prises en charge**

Cette commande s'applique à toute baie de stockage individuelle, notamment les systèmes E2700, E5600, E2800, E5700, Baies EF600 et EF300, tant que tous les packages SMcli sont installés.

#### **Rôles**

Pour exécuter cette commande sur une baie de stockage E2800, E5700, EF600 ou EF300, vous devez disposer du rôle d'administrateur du stockage.

#### **Contexte**

Si le groupe de snapshots ne contient aucune image instantanée en attente, le micrologiciel affiche un message d'erreur et n'exécute pas la commande. Vous pouvez exécuter cette commande sur un groupe de snapshots ou sur un groupe de cohérence de snapshot.

#### **Syntaxe**

```
stop (snapGroup [snapGroupName] |
consistencyGroup [snapConsistencyGroupName])
pendingSnapImageCreation
```
#### **Paramètres**

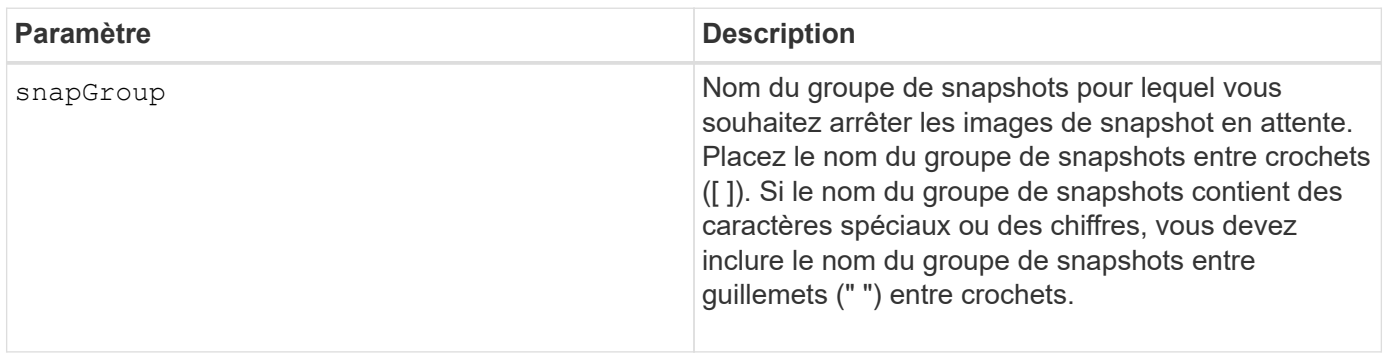

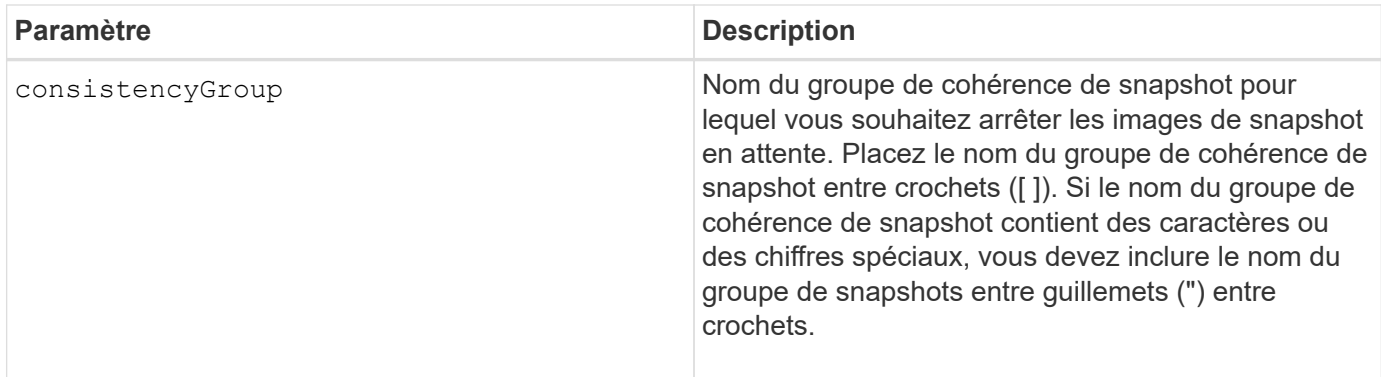

#### **Niveau minimal de firmware**

7.83

## <span id="page-13-0"></span>**Arrêter la restauration de l'image instantanée**

Le stop snapImage rollback la commande arrête une opération de restauration d'image instantanée lancée par le start snapImage rollback commande.

#### **Baies prises en charge**

Cette commande s'applique à toute baie de stockage individuelle, notamment les systèmes E2700, E5600, E2800, E5700, Baies EF600 et EF300, tant que tous les packages SMcli sont installés.

#### **Rôles**

Pour exécuter cette commande sur une baie de stockage E2800, E5700, EF600 ou EF300, vous devez disposer du rôle d'administrateur du stockage.

#### **Contexte**

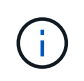

L'annulation d'une opération de restauration d'image instantanée laisse le volume de base dans un état indéterminé avec des données potentiellement non valides ou incohérentes. Le volume d'image d'instantané associé est désactivé et inutilisable.

#### **Syntaxe**

stop snapImage [*snapCGID:imageID* rollback]

#### **Paramètre**

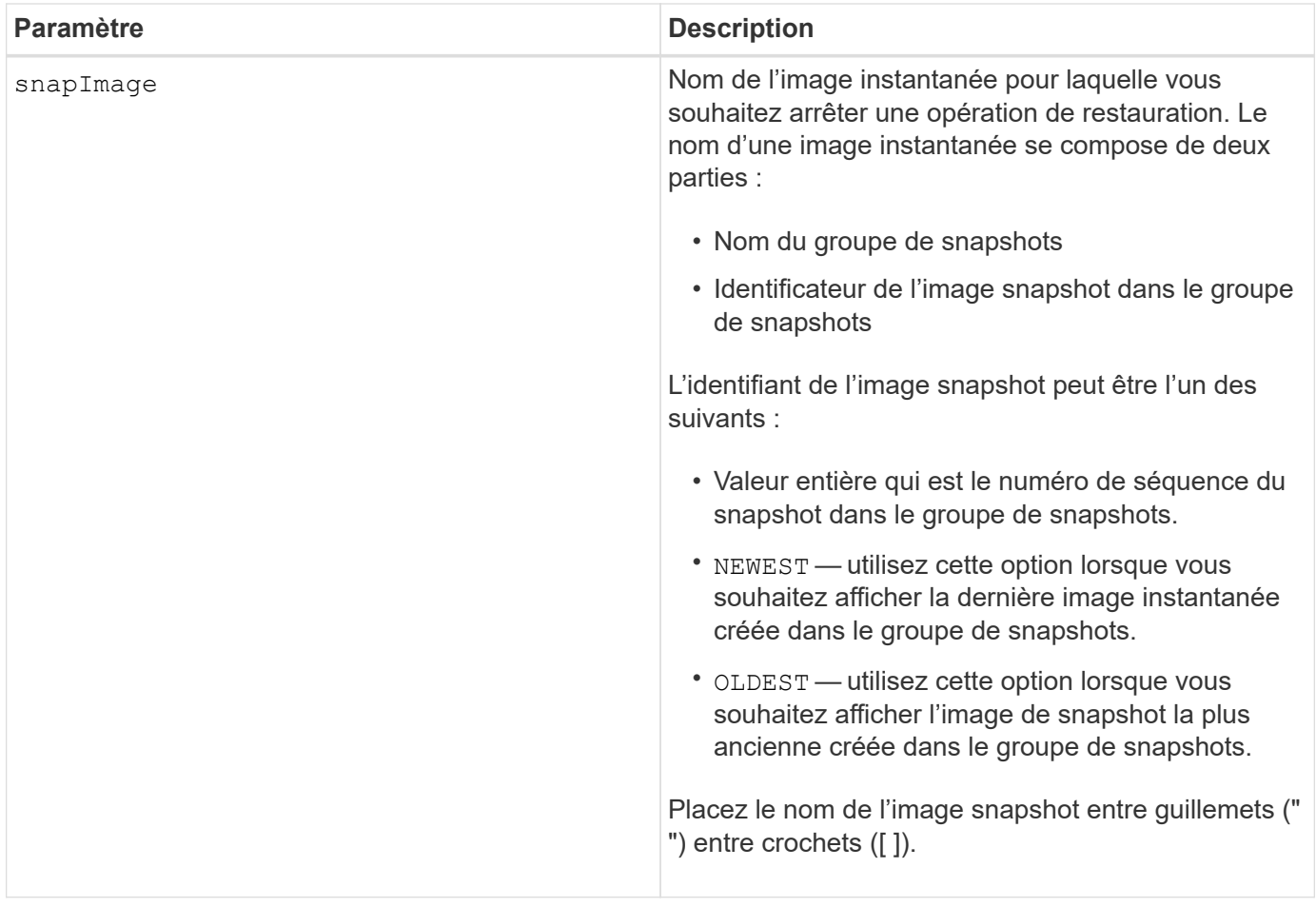

#### **Remarques**

Le nom d'une image instantanée comporte deux parties séparées par deux points (:) :

- Identifiant du groupe de snapshots
- Identifiant de l'image snapshot

Par exemple, si vous souhaitez arrêter une opération de restauration pour l'image snapshot 12345 dans un groupe de snapshots dont le nom est snapGroup1, utilisez la commande suivante :

stop snapImage ["snapGroup1:12345"] rollback;

Pour arrêter une opération de restauration pour l'image snapshot la plus récente d'un groupe de snapshots portant le nom snapGroup1, utilisez la commande suivante :

```
stop snapImage ["snapGroup1:newest"] rollback;
```
#### **Niveau minimal de firmware**

7.83

### <span id="page-15-0"></span>**Arrêter le volume snapshot**

Le stop snapVolume la commande arrête une opération de volume de snapshot.

#### **Baies prises en charge**

Cette commande s'applique à toute baie de stockage individuelle, notamment les systèmes E2700, E5600, E2800, E5700, Baies EF600 et EF300, tant que tous les packages SMcli sont installés.

#### **Rôles**

Pour exécuter cette commande sur une baie de stockage E2800, E5700, EF600 ou EF300, vous devez disposer du rôle d'administrateur du stockage.

#### **Syntaxe**

```
stop snapVolume ["snapVolumeName"]
```
#### **Paramètres**

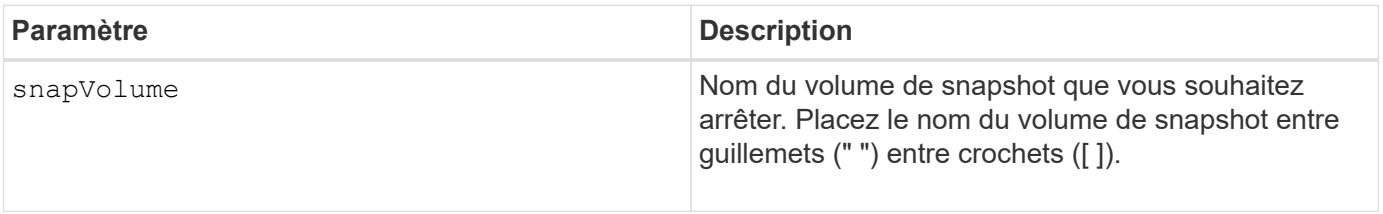

#### **Remarques**

Vous pouvez utiliser n'importe quelle combinaison de caractères alphanumériques, de traits de soulignement (\_), de traits d'Union (-) et de livres (#) pour les noms. Les noms peuvent comporter un maximum de 30 caractères.

#### **Niveau minimal de firmware**

7.83

### <span id="page-15-1"></span>**Arrêt de la localisation du cache SSD**

Le stop ssdCache locate La commande éteint les voyants des disques SSD qui ont été allumés par le start ssdCache locate commande.

#### **Baies prises en charge**

Cette commande s'applique à toutes les baies de stockage, y compris les baies E2700, E5600, E2800, E5700, Baies EF600 et EF300, tant que tous les packages SMcli sont installés.

### **Rôles**

Pour exécuter cette commande sur une baie de stockage E2800, E5700, EF600 ou EF300, vous devez avoir le rôle d'administrateur du support.

### **Syntaxe**

stop ssdCache locate

#### **Paramètres**

Aucune.

#### **Niveau minimal de firmware**

7.84

11.80 baies EF600 et EF300 prises en charge

## <span id="page-16-0"></span>**Arrêtez la modélisation des performances du cache SSD**

Le stop ssdCache performanceModeling La commande arrête l'opération de modélisation des performances et affiche les données de modélisation des performances pour le cache SSD.

#### **Baies prises en charge**

Cette commande s'applique à toutes les baies de stockage, y compris les baies E2700, E5600, E2800, E5700, Baies EF600 et EF300, tant que tous les packages SMcli sont installés.

#### **Rôles**

Pour exécuter cette commande sur une baie de stockage E2800, E5700, EF600 ou EF300, vous devez avoir le rôle d'administrateur du support.

#### **Contexte**

Avant d'exécuter cette commande, vous devez démarrer l'opération de modélisation des performances avec le start ssdCache performanceModeling commande. Vous pouvez éventuellement enregistrer les données dans un fichier.

#### **Syntaxe**

stop ssdCache [*ssdCacheName*] performanceModeling [file="*filename*"]

#### **Paramètres**

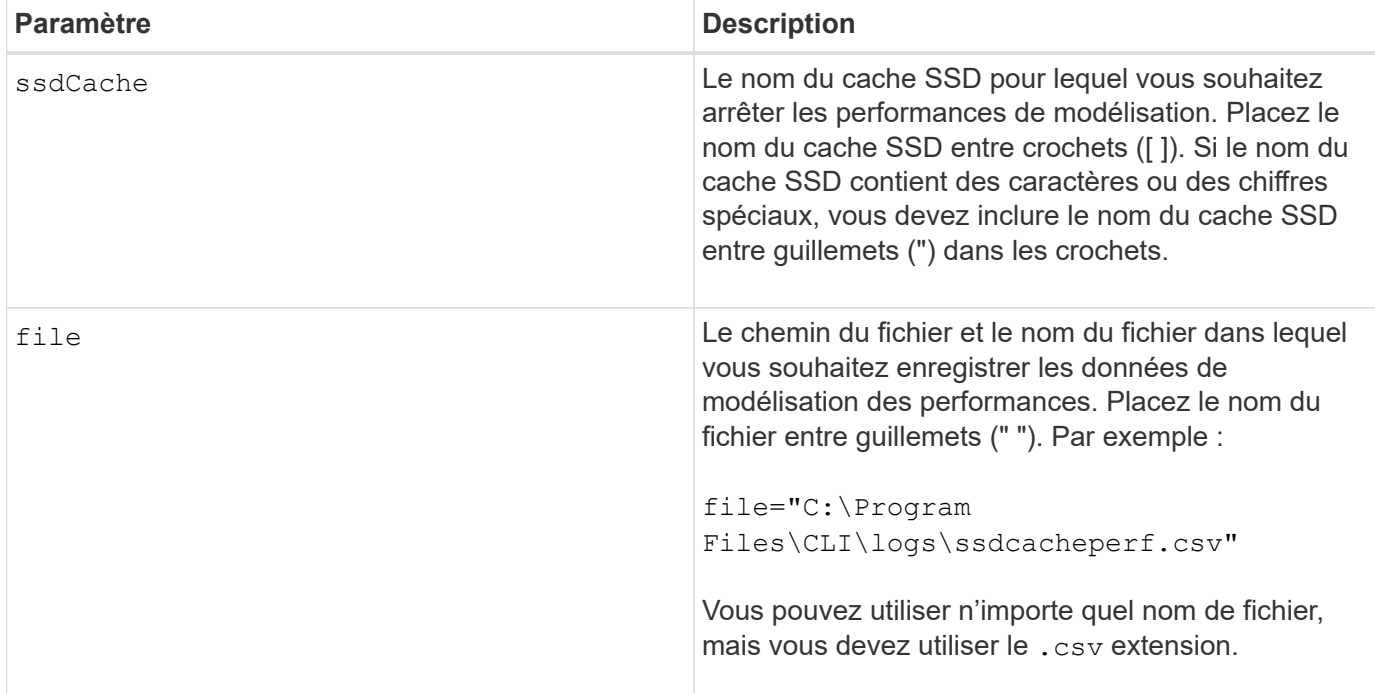

#### **Remarques**

Cette commande renvoie les informations de modélisation des performances similaires à cet exemple. La taille de votre moniteur détermine la manière dont les informations sont enveloppées et affectent la manière dont elles apparaissent.

```
SSD Cache Name: my_cache
Start time: 4/18/12 2:38:26 PM IST
Stop time: 4/18/12 2:38:45 PM IST
Duration : 00:00:19
SSD Cache Performance Modeling Data (Response Time):
                   SSD Reads HDD Reads HDD
Writes
        Overall Avg. Avg. Avg. Avg.
Cache Response Response % of Response % of Response
% of
Capacity Time Time I/Os Time I/Os Time
I/Os
186 GB 0 ms 0 ms 0.0 % 0 ms 0.0 % 0 ms
0.0 %372 GB 0 ms 0 ms 0.0 % 0 ms 0.0 % 0 ms
0.0 %557 GB * 0 ms 0 ms 0.0 % 0 ms 0.0 % 0 ms
0.0 %
```
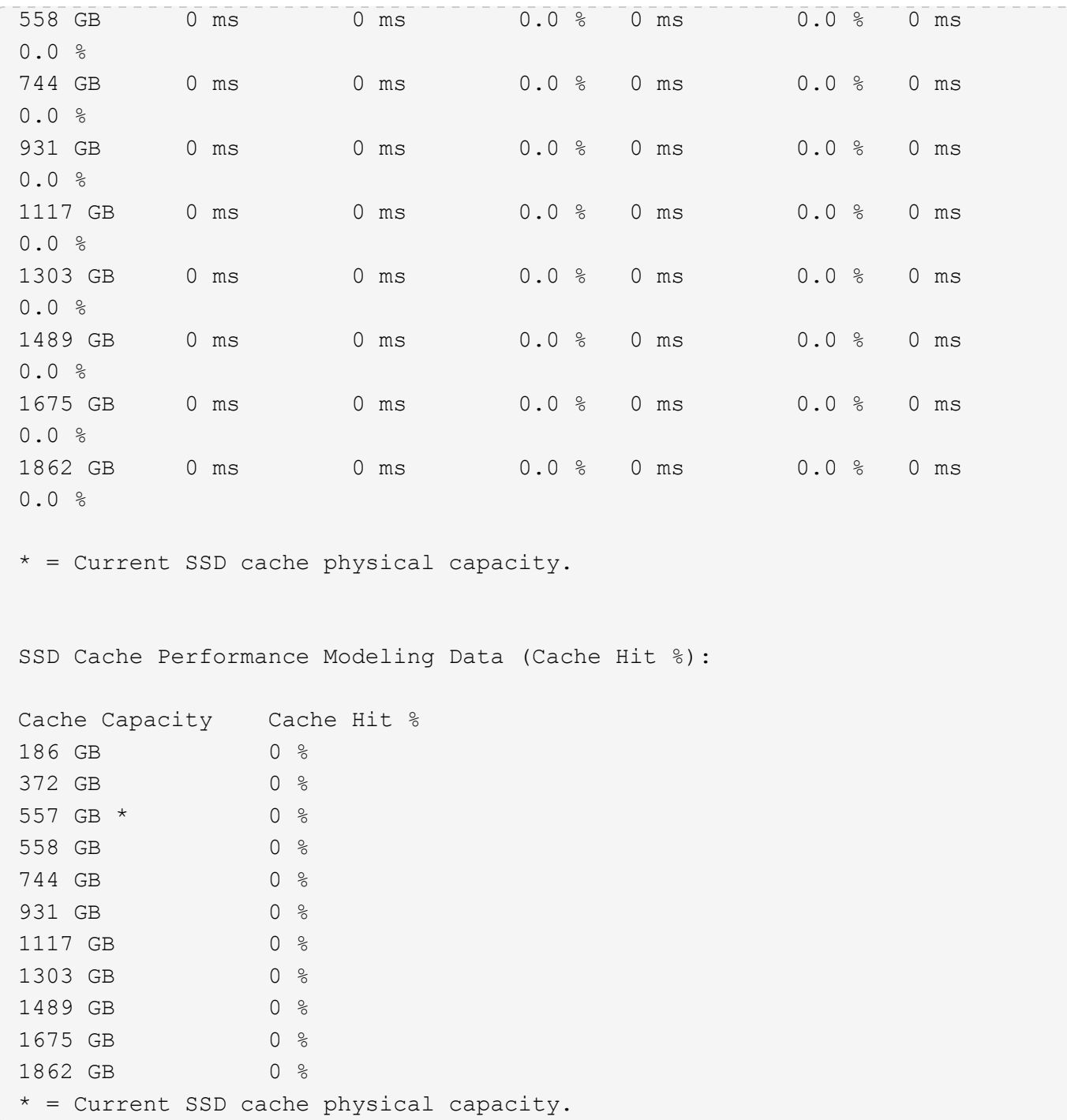

#### **Niveau minimal de firmware**

7.84

11.80 baies EF600 et EF300 prises en charge

### <span id="page-18-0"></span>**Arrêter le diagnostic de la base de données de configuration de la matrice de stockage**

Le stop storageArray configDbDiagnostic la commande arrête le test de

diagnostic pour valider la base de données de configuration dans le firmware du contrôleur qui a été démarré par le start storageArray configDbDiagnostic commande.

#### **Baies prises en charge**

Cette commande s'applique à toute baie de stockage individuelle, notamment les systèmes E2700, E5600, E2800, E5700, Baies EF600 et EF300, tant que tous les packages SMcli sont installés.

#### **Rôles**

Pour exécuter cette commande sur une baie de stockage E2800, E5700, EF600 ou EF300, vous devez disposer du rôle d'administrateur du stockage.

#### **Syntaxe**

stop storageArray configDbDiagnostic

#### **Paramètres**

Aucune.

#### **Remarques**

Le micrologiciel du contrôleur renvoie une confirmation que le test de diagnostic a été annulé.

En outre, vous pouvez lancer le test de diagnostic de configuration de la base de données à partir de l'interface graphique du logiciel de gestion du stockage. Cependant, vous ne pouvez pas arrêter le test de diagnostic de configuration de la base de données à l'aide de l'interface graphique du logiciel de gestion du stockage. Si vous souhaitez arrêter un test de diagnostic, vous devez utiliser le stop storageArray configDbDiagnostic commande.

Si vous essayez d'utiliser le stop storageArray configDbDiagnostic commande une fois la validation de la configuration de la matrice de stockage terminée, vous ne recevez aucun message indiquant que la validation est terminée. Ce comportement est attendu.

#### **Niveau minimal de firmware**

7.75

7.77 utilisation des raffinements.

### <span id="page-19-0"></span>**Arrêtez le téléchargement du micrologiciel du lecteur de la matrice de stockage**

Le stop storageArray driveFirmwareDownload la commande arrête le téléchargement d'un micrologiciel vers les lecteurs d'une matrice de stockage qui a été démarrée avec le download storageArray driveFirmware commande.

#### **Baies prises en charge**

Cette commande s'applique à toute baie de stockage individuelle, notamment les systèmes E2700, E5600, E2800, E5700, Baies EF600 et EF300, tant que tous les packages SMcli sont installés.

#### **Rôles**

Pour exécuter cette commande sur une baie de stockage E2800, E5700, EF600 ou EF300, vous devez disposer du rôle d'administrateur du stockage.

#### **Contexte**

Cette commande n'arrête pas le téléchargement du firmware déjà en cours d'exécution sur un disque. Cette commande arrête tous les téléchargements de micrologiciel vers les lecteurs en attente de téléchargement.

#### **Syntaxe**

```
stop storageArray driveFirmwareDownload
```
#### **Paramètres**

Aucune.

#### **Niveau minimal de firmware**

6.10

### <span id="page-20-0"></span>**Arrêter la session iSCSI de la baie de stockage**

Le stop storageArray iscsiSession Commande force la fermeture d'une session iSCSI de la matrice de stockage.

#### **Baies prises en charge**

Cette commande s'applique à toute baie de stockage individuelle, notamment les systèmes E2700, E5600, E2800, E5700, Baies EF600 et EF300, tant que tous les packages SMcli sont installés.

#### **Rôles**

Pour exécuter cette commande sur une baie de stockage E2800, E5700, EF600 ou EF300, vous devez disposer du rôle d'administrateur du stockage.

#### **Syntaxe**

stop storageArray iscsiSession [*SessionNumber*]

#### **Paramètre**

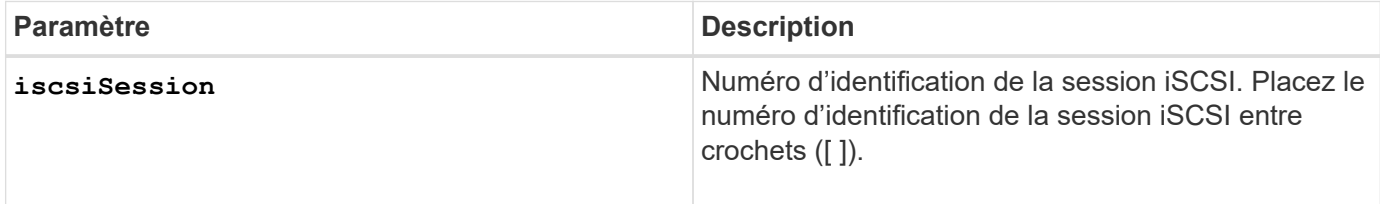

#### **Niveau minimal de firmware**

7.10

### <span id="page-21-0"></span>**Arrêter la localisation de la matrice de stockage**

Le stop storageArray locate commande désactive les voyants de la matrice de stockage qui ont été allumés par le start storageArray locate commande.

#### **Baies prises en charge**

Cette commande s'applique à toute baie de stockage individuelle, notamment les systèmes E2700, E5600, E2800, E5700, Baies EF600 et EF300, tant que tous les packages SMcli sont installés.

#### **Rôles**

Pour exécuter cette commande sur une baie de stockage E2800, E5700, EF600 ou EF300, vous devez disposer du rôle d'administrateur du stockage.

#### **Syntaxe**

stop storageArray locate

#### **Paramètres**

Aucune.

#### **Niveau minimal de firmware**

6.10

### <span id="page-21-1"></span>**Arrêtez la localisation du bac**

Le stop tray locate commande éteint le voyant du bac qui a été allumé par le start tray locate commande.

#### **Baies prises en charge**

Cette commande s'applique à toute baie de stockage individuelle, notamment les systèmes E2700, E5600,

E2800, E5700, Baies EF600 et EF300, tant que tous les packages SMcli sont installés.

#### **Rôles**

Pour exécuter cette commande sur une baie de stockage E2800, E5700, EF600 ou EF300, vous devez disposer du rôle d'administrateur du stockage.

#### **Syntaxe**

stop tray locate

#### **Paramètres**

Aucune.

#### **Niveau minimal de firmware**

6.10

### <span id="page-22-0"></span>**Arrêter la copie de volume**

Le stop volumeCopy target source la commande arrête une opération de copie de volume. Cette commande est valide pour les paires de copies de volume de snapshot.

#### **Baies prises en charge**

Cette commande s'applique à toute baie de stockage individuelle, notamment les systèmes E2700, E5600, E2800, E5700, Baies EF600 et EF300, tant que tous les packages SMcli sont installés.

#### **Rôles**

Pour exécuter cette commande sur une baie de stockage E2800, E5700, EF600 ou EF300, vous devez disposer du rôle d'administrateur du stockage.

#### **Syntaxe**

stop volumeCopy target [*targetName*] source [*sourceName*]

#### **Paramètres**

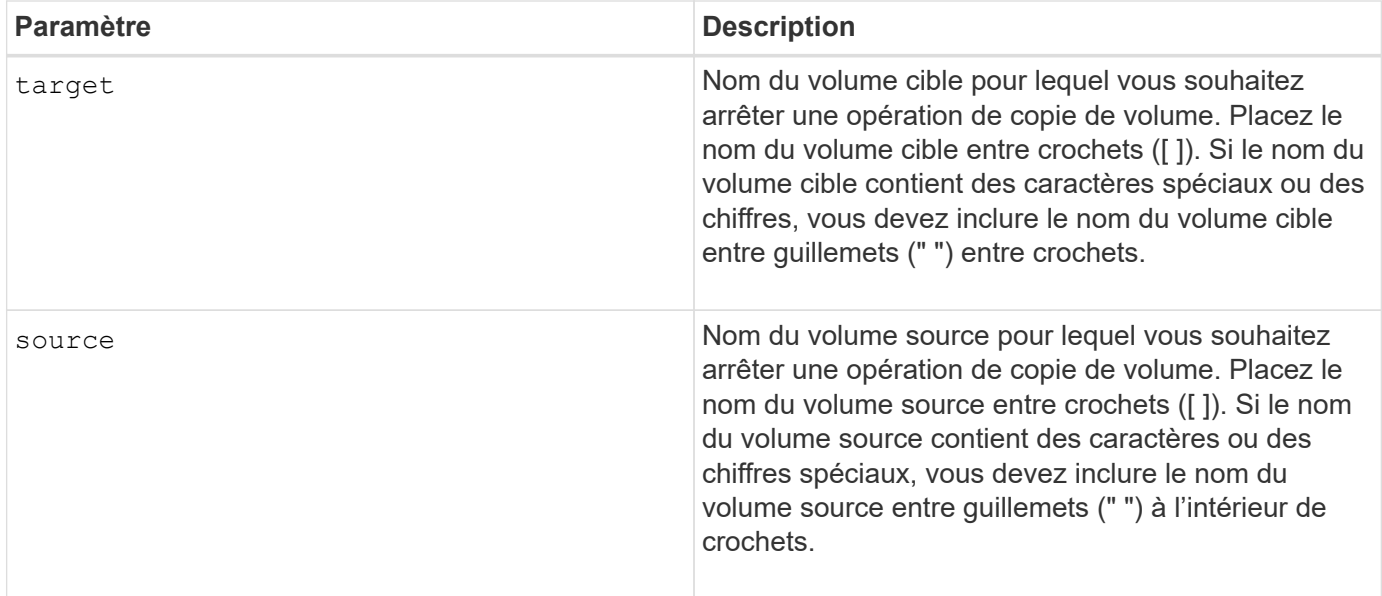

### <span id="page-23-0"></span>**Arrêter la localisation du groupe de volumes**

Le stop volumeGroup locate la commande éteint les voyants des lecteurs qui ont été allumés par le start volumeGroup locate commande.

#### **Baies prises en charge**

Cette commande s'applique à toute baie de stockage individuelle, notamment les systèmes E2700, E5600, E2800, E5700, Baies EF600 et EF300, tant que tous les packages SMcli sont installés.

#### **Rôles**

Pour exécuter cette commande sur une baie de stockage E2800, E5700, EF600 ou EF300, vous devez disposer du rôle d'administrateur du stockage.

#### **Syntaxe**

stop volumeGroup locate

#### **Paramètres**

Aucune.

#### **Niveau minimal de firmware**

6.16

#### **Informations sur le copyright**

Copyright © 2024 NetApp, Inc. Tous droits réservés. Imprimé aux États-Unis. Aucune partie de ce document protégé par copyright ne peut être reproduite sous quelque forme que ce soit ou selon quelque méthode que ce soit (graphique, électronique ou mécanique, notamment par photocopie, enregistrement ou stockage dans un système de récupération électronique) sans l'autorisation écrite préalable du détenteur du droit de copyright.

Les logiciels dérivés des éléments NetApp protégés par copyright sont soumis à la licence et à l'avis de nonresponsabilité suivants :

CE LOGICIEL EST FOURNI PAR NETAPP « EN L'ÉTAT » ET SANS GARANTIES EXPRESSES OU TACITES, Y COMPRIS LES GARANTIES TACITES DE QUALITÉ MARCHANDE ET D'ADÉQUATION À UN USAGE PARTICULIER, QUI SONT EXCLUES PAR LES PRÉSENTES. EN AUCUN CAS NETAPP NE SERA TENU POUR RESPONSABLE DE DOMMAGES DIRECTS, INDIRECTS, ACCESSOIRES, PARTICULIERS OU EXEMPLAIRES (Y COMPRIS L'ACHAT DE BIENS ET DE SERVICES DE SUBSTITUTION, LA PERTE DE JOUISSANCE, DE DONNÉES OU DE PROFITS, OU L'INTERRUPTION D'ACTIVITÉ), QUELLES QU'EN SOIENT LA CAUSE ET LA DOCTRINE DE RESPONSABILITÉ, QU'IL S'AGISSE DE RESPONSABILITÉ CONTRACTUELLE, STRICTE OU DÉLICTUELLE (Y COMPRIS LA NÉGLIGENCE OU AUTRE) DÉCOULANT DE L'UTILISATION DE CE LOGICIEL, MÊME SI LA SOCIÉTÉ A ÉTÉ INFORMÉE DE LA POSSIBILITÉ DE TELS DOMMAGES.

NetApp se réserve le droit de modifier les produits décrits dans le présent document à tout moment et sans préavis. NetApp décline toute responsabilité découlant de l'utilisation des produits décrits dans le présent document, sauf accord explicite écrit de NetApp. L'utilisation ou l'achat de ce produit ne concède pas de licence dans le cadre de droits de brevet, de droits de marque commerciale ou de tout autre droit de propriété intellectuelle de NetApp.

Le produit décrit dans ce manuel peut être protégé par un ou plusieurs brevets américains, étrangers ou par une demande en attente.

LÉGENDE DE RESTRICTION DES DROITS : L'utilisation, la duplication ou la divulgation par le gouvernement sont sujettes aux restrictions énoncées dans le sous-paragraphe (b)(3) de la clause Rights in Technical Data-Noncommercial Items du DFARS 252.227-7013 (février 2014) et du FAR 52.227-19 (décembre 2007).

Les données contenues dans les présentes se rapportent à un produit et/ou service commercial (tel que défini par la clause FAR 2.101). Il s'agit de données propriétaires de NetApp, Inc. Toutes les données techniques et tous les logiciels fournis par NetApp en vertu du présent Accord sont à caractère commercial et ont été exclusivement développés à l'aide de fonds privés. Le gouvernement des États-Unis dispose d'une licence limitée irrévocable, non exclusive, non cessible, non transférable et mondiale. Cette licence lui permet d'utiliser uniquement les données relatives au contrat du gouvernement des États-Unis d'après lequel les données lui ont été fournies ou celles qui sont nécessaires à son exécution. Sauf dispositions contraires énoncées dans les présentes, l'utilisation, la divulgation, la reproduction, la modification, l'exécution, l'affichage des données sont interdits sans avoir obtenu le consentement écrit préalable de NetApp, Inc. Les droits de licences du Département de la Défense du gouvernement des États-Unis se limitent aux droits identifiés par la clause 252.227-7015(b) du DFARS (février 2014).

#### **Informations sur les marques commerciales**

NETAPP, le logo NETAPP et les marques citées sur le site<http://www.netapp.com/TM>sont des marques déposées ou des marques commerciales de NetApp, Inc. Les autres noms de marques et de produits sont des marques commerciales de leurs propriétaires respectifs.